## **IP Telefonu - Parola İşlemleri**

<http://www.internet.sakarya.edu.tr/istakip>adresine gidiniz. Ekrana Kullanıcı Girişi gelecektir. Buraya CAWIS (Pbis - Abis) sistemine giriş için kullandığınız bilgileri girin ve **Doğrula** düğmesine basın.

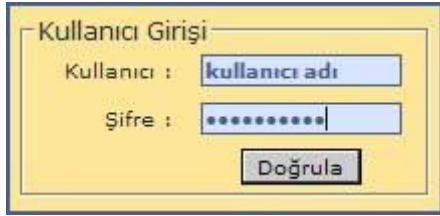

Doğrulama işleminden sonra ekrana gelen sayfadan **IP Telefon İşlemleri** düğmesine basın.

Bu sayfadan işle yapacağınız **Hat No**'yu (Dahil Numara) tıklayın. Daha sonra **Web Sayfası Erişim Parolasını** tıklayın ve ardından **Devam** düğmesine basın.

## *Açıklama:*

- *Şifreli aramalarda kullanılan parolayı görmek için Harici arama parolası talebi*
- *Web sayfasına (ccmuser ) giriş yapmak için Web sayfası erişim parolası*

*- Hat gezginini kullanmak için gerekli PIN numarası için Hat Gezgini hizmeti PIN numarası*

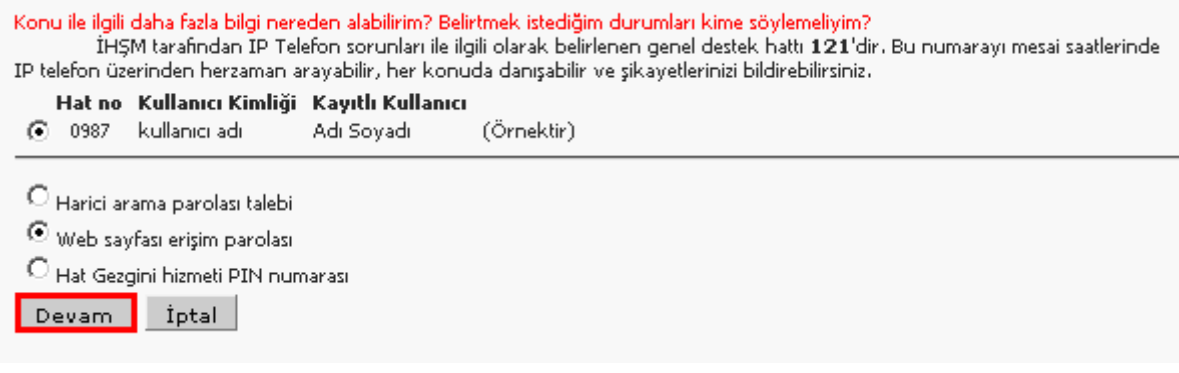

Ekrana almak istediğiniz parola ile ilgili açıklama ve sözleşme gelecektir **Kabul ediyorum** düğmesine basarak devam edebilirsiniz.

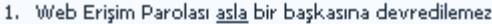

- 2. Parolayı başkasına vermenin tüm sorumluluğu parola sahibine aittir.
- ar in drorey, beykesine vermenin van doramalege perole sensorie en<br>3. Kullanıcı web erişim parolasını sık sık değiştirmekle yükümlüdür.
- 4. Web erişim parolanızı bilen birisi, web sayfası üzerinden kişisel ayarlarınızı değiştirebilir.
- 
- 6. Yukarıdaki maddelerden herhangi birisini kabul etmiyorsanız lütfen bu konu ile ilgili tüm pencereleri kapatın.
- 7. Burada sözü edilen terimlerden herhangi birisi hakkında tereddütünüz varsa lütfen http://www.internet.sakarya.edu.tr adresindeki dokümanları inceleyin veya 121 numaralı IP telefonu arayın.

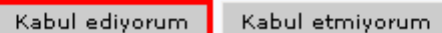

**Son olarak ekrana dahili numaranıza ait Kullanıcı Kimliği (Kullanıcı Adı) ve Parola gelecektir.**

## 0987 numaralı "Kullanıcı Kimliği" kullanıcısı için ilk Hat Gezgini parolanız

\*\*\*\*\* (Parola)